# Configure Network Settings

### :info: Example application

To illustrate this section, we have included a sample app in our app-nwsibiwuhriceh piso jaevaatisladbalbleid our **[Githu](https://github.com/OakLabsInc/)b** 

#### Network Info

This section returns network information registered with the host machine Network Manager. Shows networl WiFi devices, including current network addresses and MAC addresses. Here is a sample request

GET Request

http:// {{dashboardHost}} /api/ {{dashboardVersion}} /machine/ {{dashboardMachine}} /network/info

#### JSON Response

{<br>"code" "code" : "" , "details" : "" , "body" : { "devices" : [ { "addresses" : [ "192.168.11.25/24" ],<br>"device\_id" : "eno1" ,<br>"technology" : "ETHERNET",  $"hardware\_address"$  :  $"54:B2:03:09:16:A4"$ <br> $"ssid"$  :  $"''$ , "ssid" : "" , "gateway" : "192.168.11.1" }, {<br>"addresses" : [],<br>"technology" : "WIFI" ,<br>"hardware\_address" : "96:7D:64:E1:2E:BB" ,<br>"ssid" : "" , "gateway" : " } }

### WifiScan

}

This request will return all available wifi access points and their signal strength

### GET Request

http:// {{dashboardHost}} /api/ {{dashboardVersion}} /machine/ {{dashboardMachine}} /network/WiFiScan

[https://verifone.cloud/docs/oakos/using-dashboard-api/co](https://verifone.cloud/docs/oakos/using-dashboard-api/configure-network-settings)nfigur Updated: 15-Oct-2020 JSON Response

{<br>"code" : "" ,<br>"details" : : "" ,<br>"body" : { "visible\_access\_points" : [ { "ssid" : "OAK\_5g" , "hardware\_address" : "5C:E2:8C:D9:B7:C1" , "strength\_percent" : 94 }, { "ssid" : "OAK" , SSIGNET CARRET:<br>"hardware\_address" : "5C:E2:8C:D9:B7:C0"<br>"strength\_percent" : 89 "strength\_percent" } }

#### Add Wifi

}

Adds or overwrites configuration for connecting to a specific WiFi network. The host will then attempt to cont available. These settings are pForgetWifi unsilused.

POST Request

http:// {{dashboardHost}} /api/ {{dashboardVersion}} /machine/ {{dashboardMachine}} /network/AddWiFi

So if you had added the environment  $\{$  { wifi-ssid}}  $\frac{1}{2}$  and  $\{$  wifi-password}}

POST Request Body

{ "ssid" : "{{wifi-ssid}}" , "passphrase" : "{{wifi-password}}" }

you could then query the following id see it added to the host machine's Network Manager

List Known Wifi Networks

Lists the WiFi network configurations that are available to this host.

http:// {{dashboardHost}} /api/ {{dashboardVersion}} /machine/ {{dashboardMachine}} /network/ListKnownWiFiNetworks

### Note that the password is kept private and not listed in this response

JSON Response

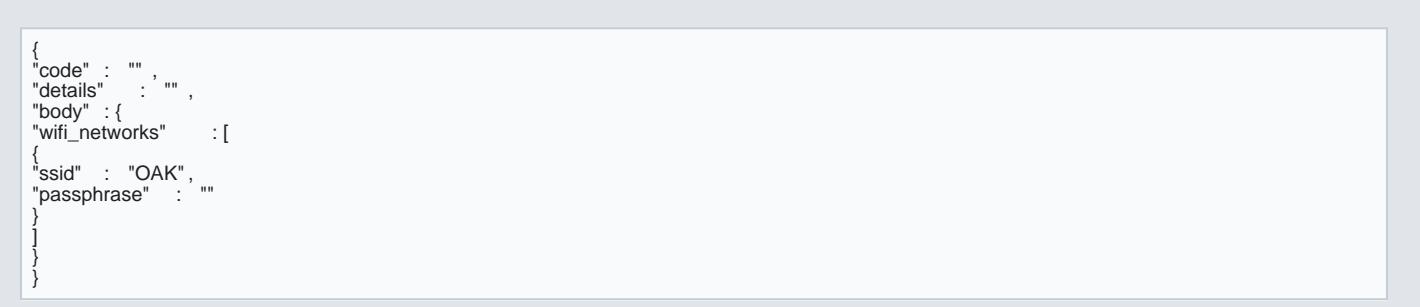

## Forget Wifi

This simply will forget the defined SSID

### POST Request

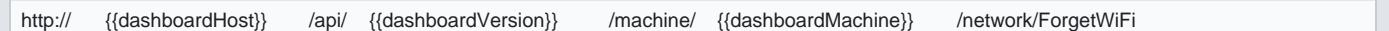

Request Body

{ "ssid" : "{{wifi-ssid}}" }